#### MOKSLO ANALITIKOS ĮRANKIS

#### NE(NAUJAS) IŠŠŪKIS KOLEGIJŲ BIBLIOTEKOMS

SCODUS

*R. Markauskienė LKBA administracijos vadovė, VK SPF bibliotekos vedėja*

### **SCOPUS**

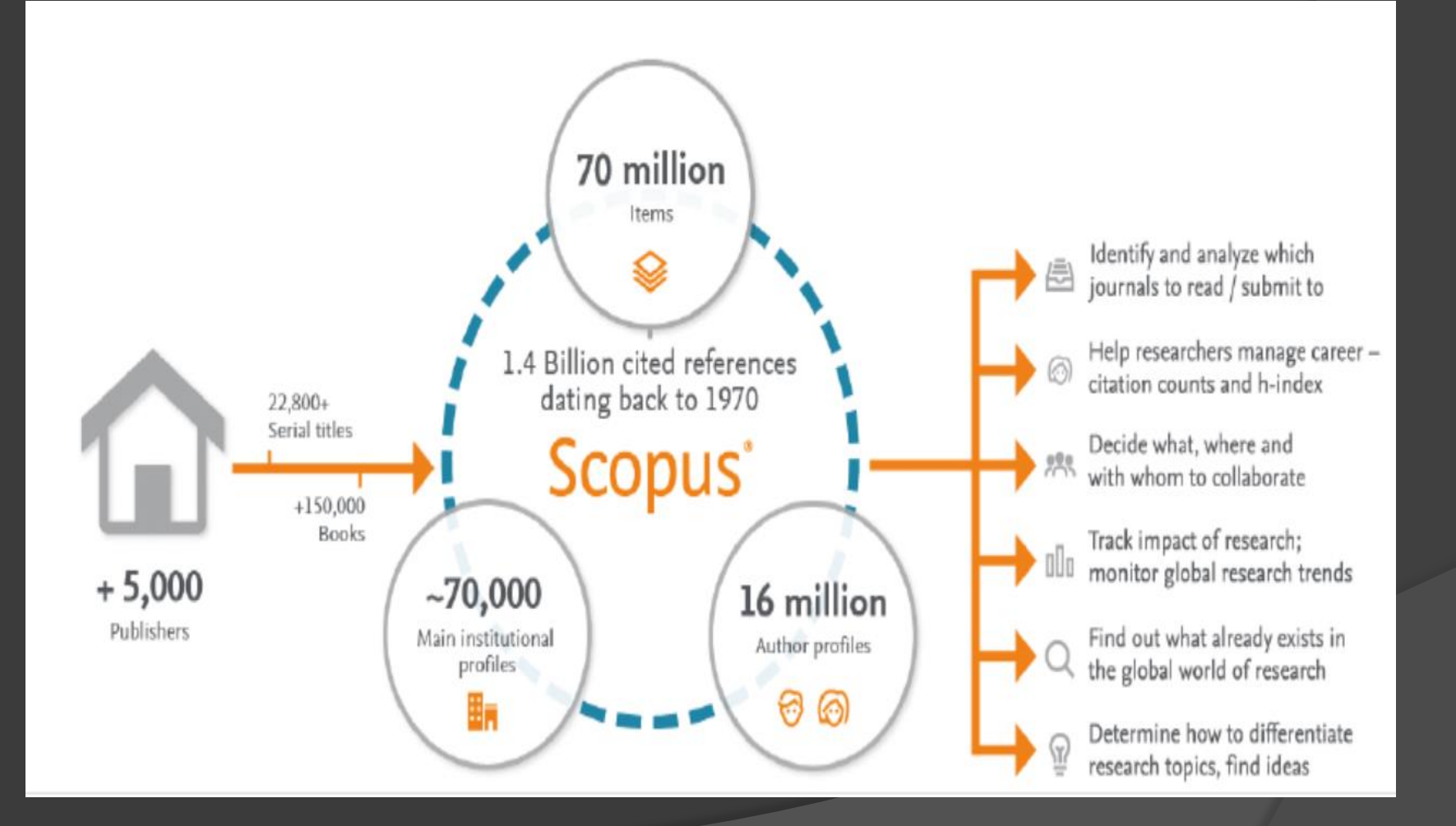

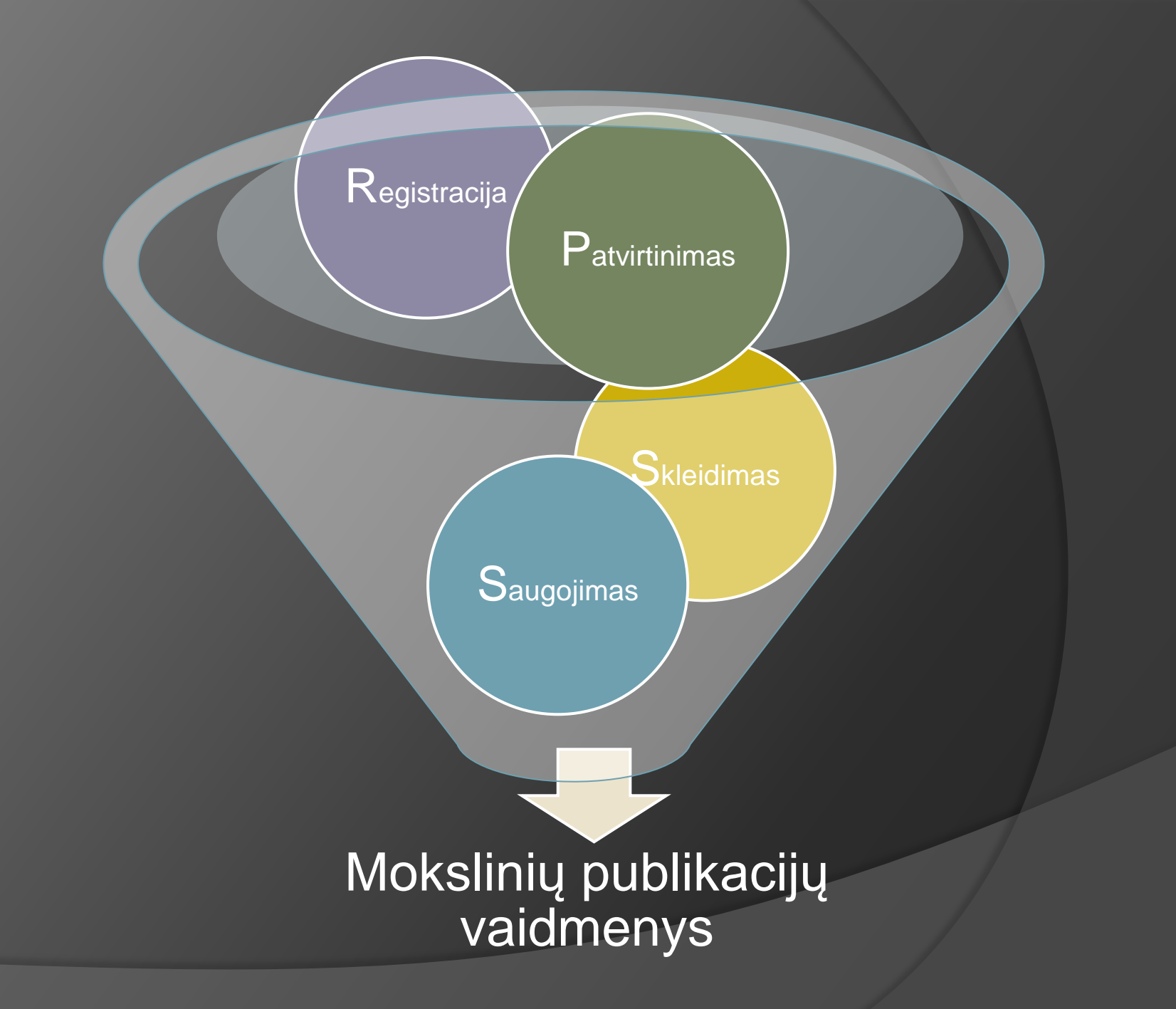

# ŽURNALO PASIRINKIMAS

1.Peržiūrėti cituotų žurnalų sąrašą 2.Klausti bendraautorių, kolegų, vadovų 3.Ieškoti duomenų bazėse: Scopus, Web of Science 4. Elsevier Journal Finder https://journalfinder.elsevier.com/ 5. Klausk bibliotekininko!

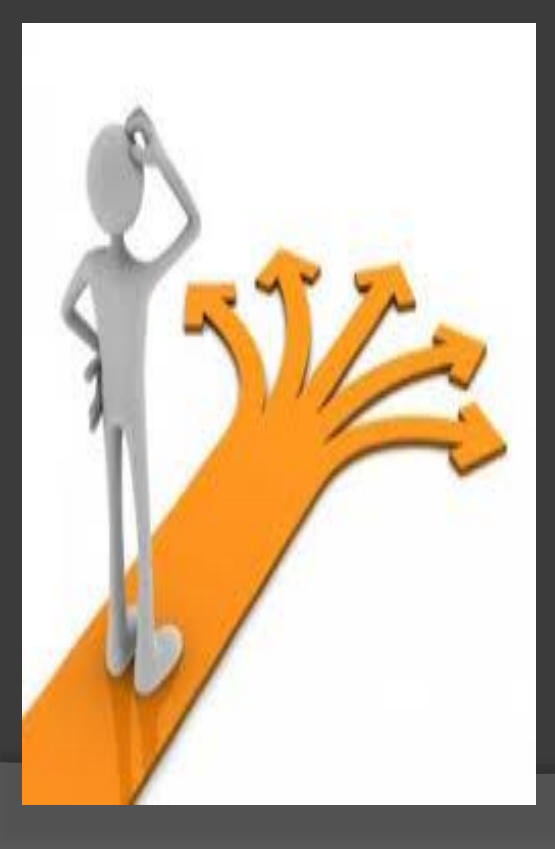

# GROBUONIŠKI ŽURNALAI

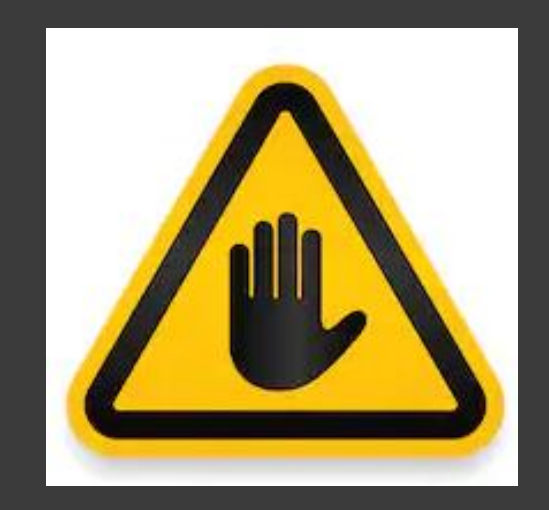

#### Kaip juos atpažinti?

**Grobuoniškų žurnalų sąrašas:** [https://beallslist.weebly.com](https://beallslist.weebly.com/)

**Mokymai**:

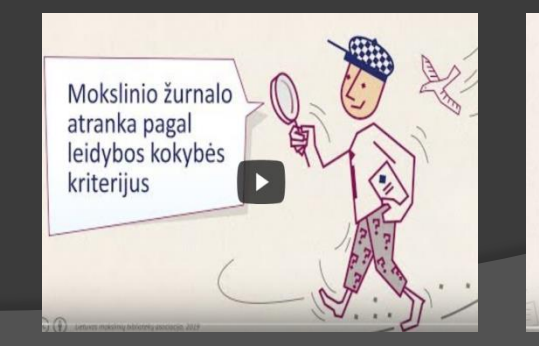

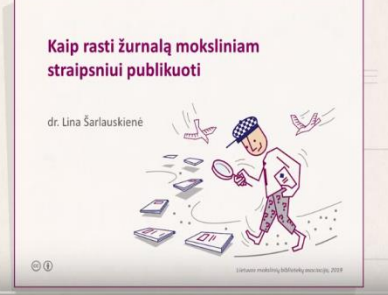

### Vertinimo skalė nuo 1 iki 4

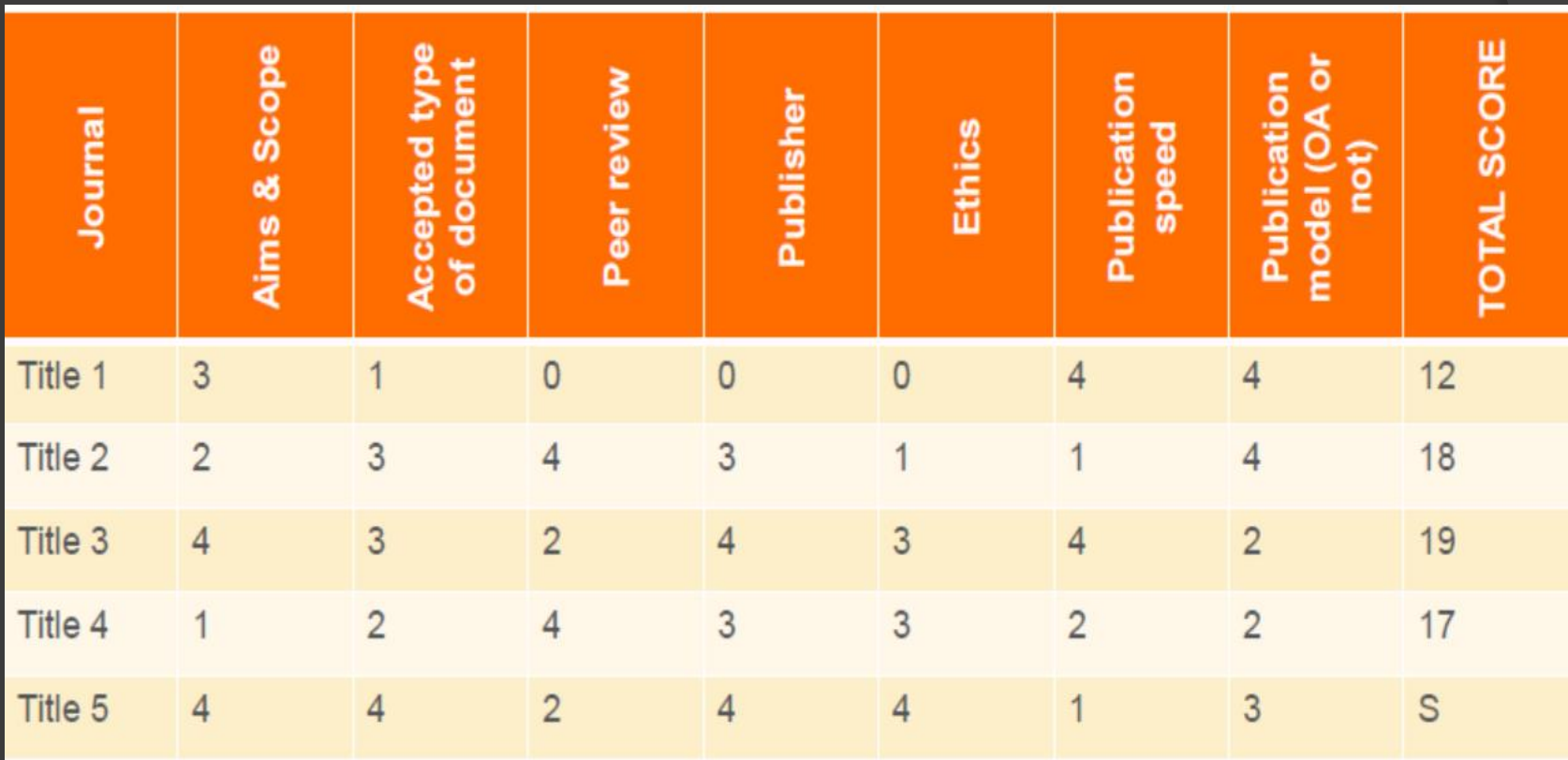

### Bibliometriniai rodikliai

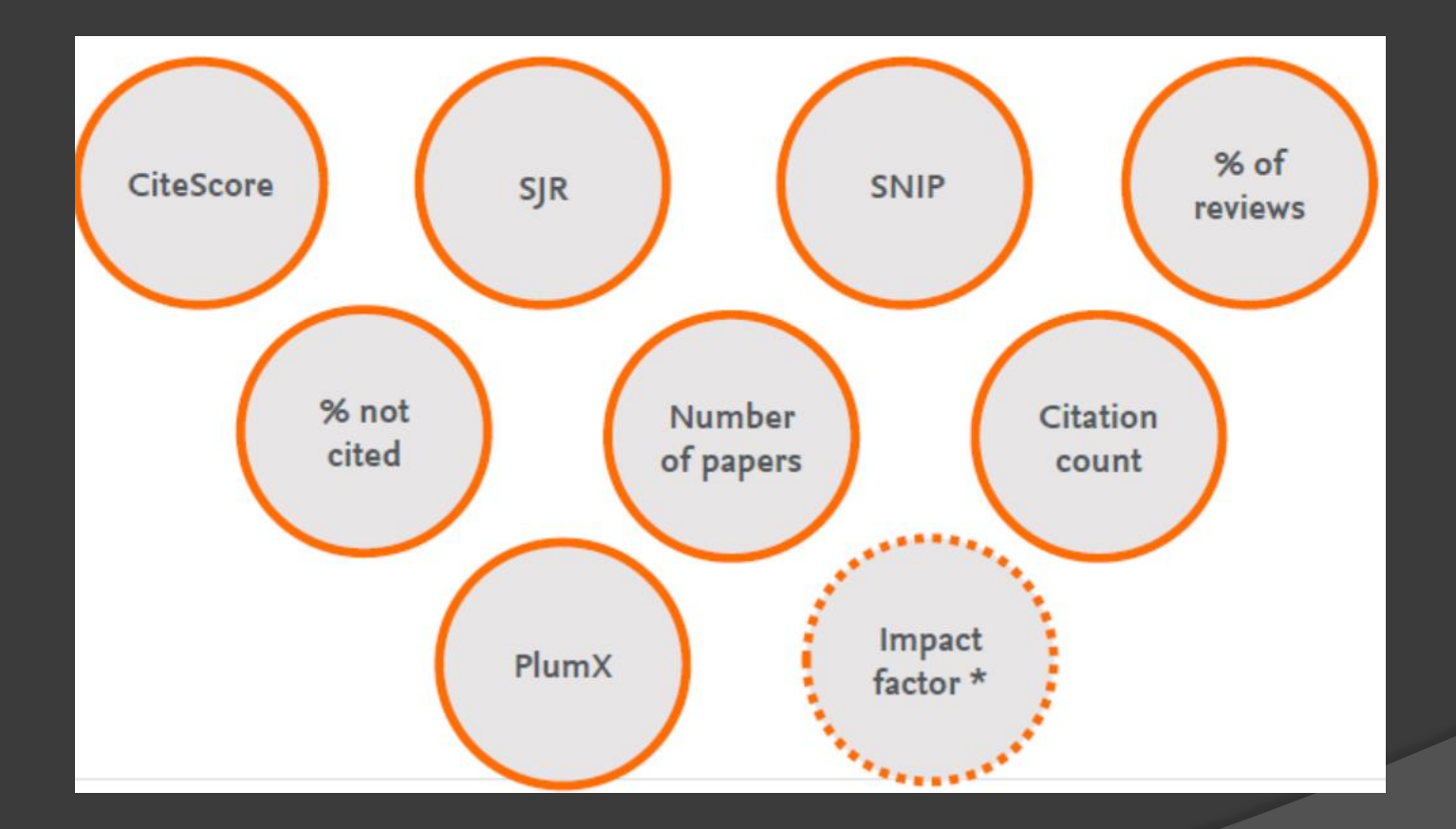

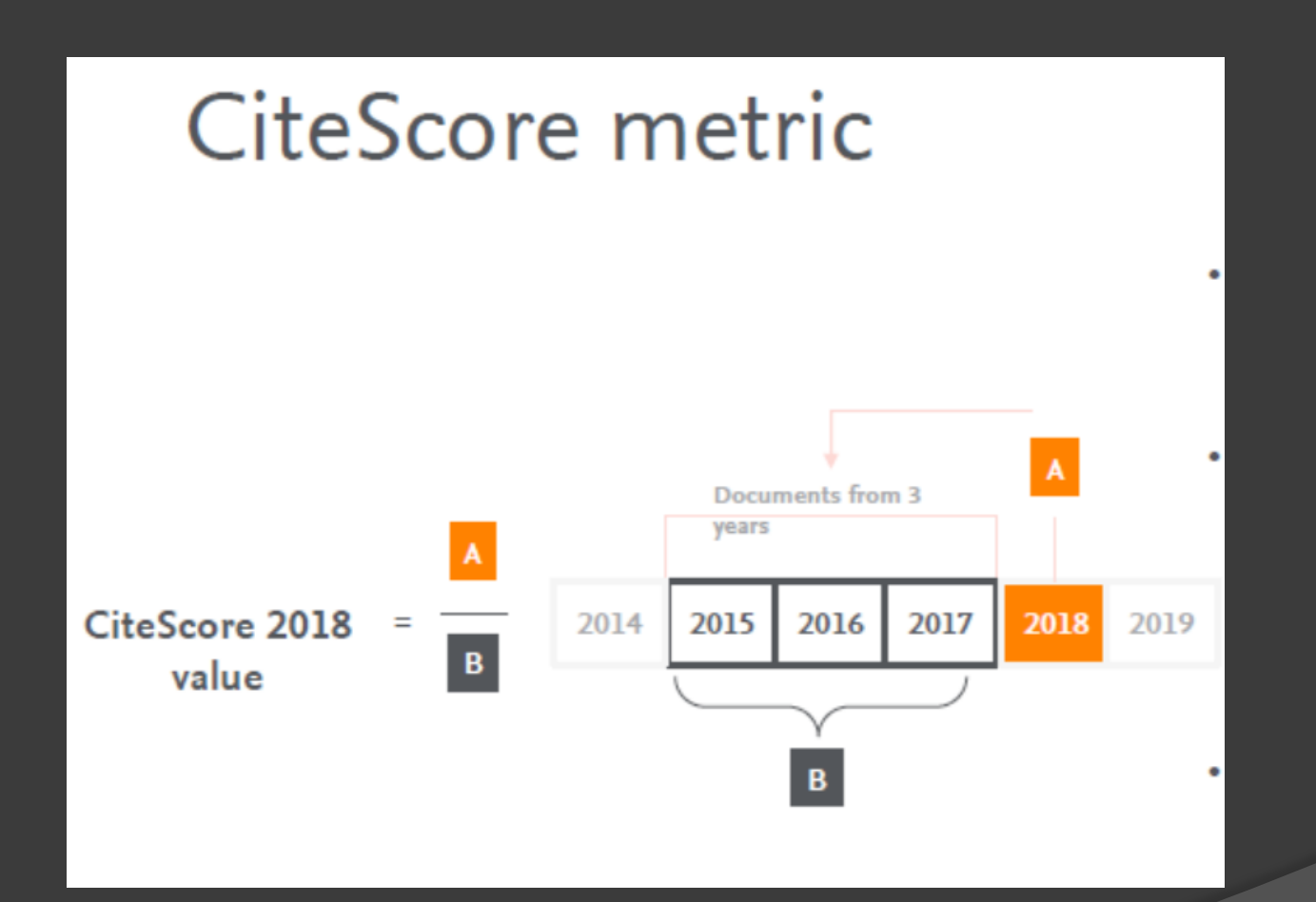

CiteScore

# Source Normalized Impact per Publication

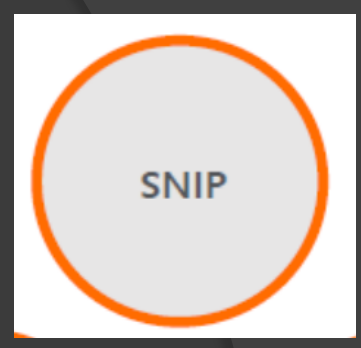

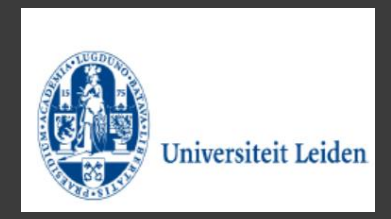

## SCImago Journal Rank

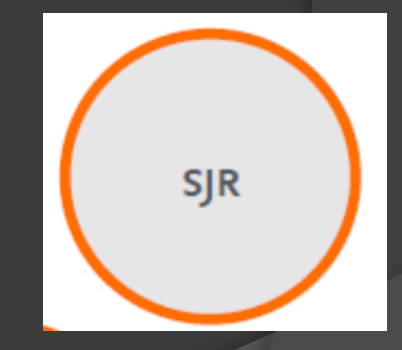

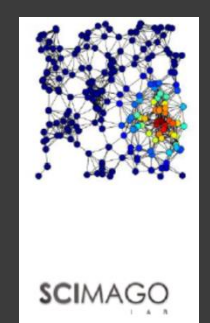

#### <https://www.scopus.com/home.uri>

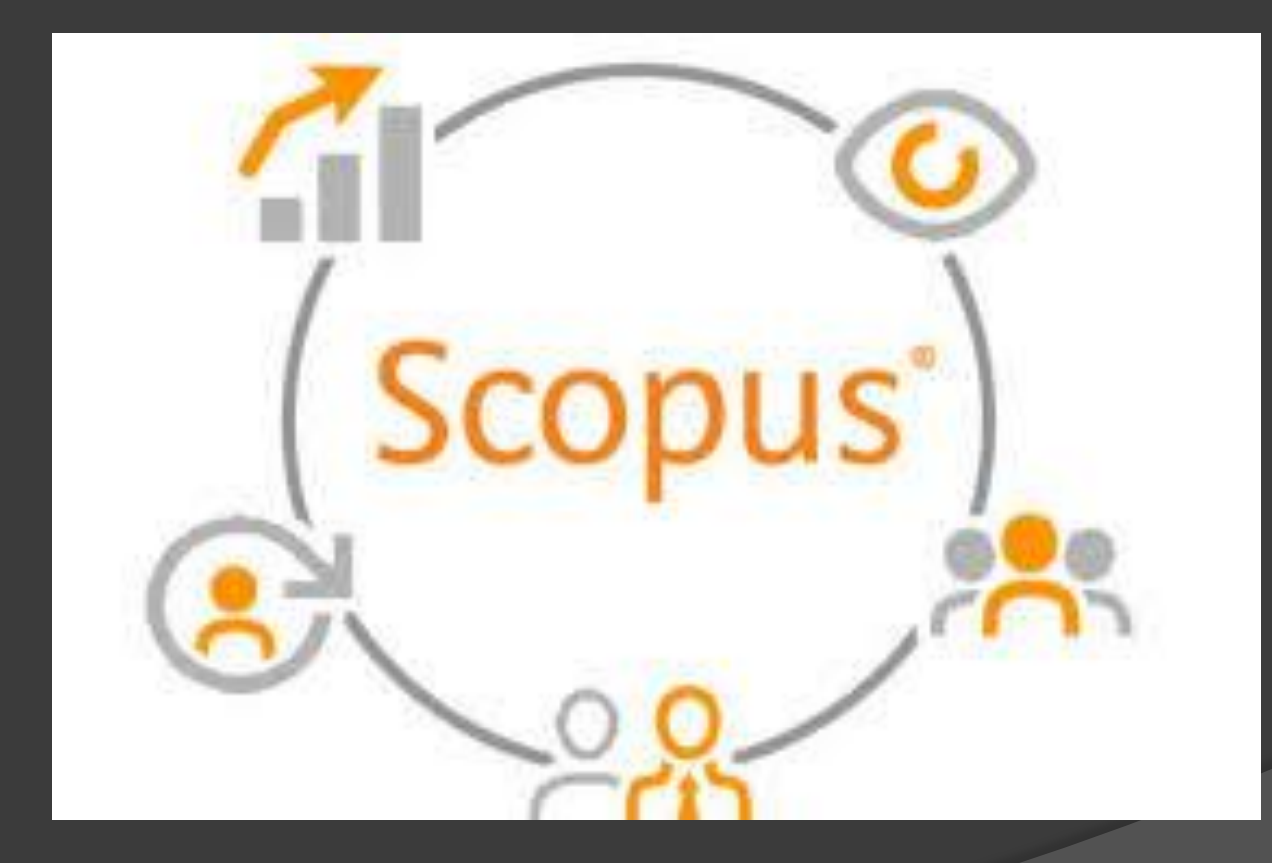

#### · Ačiū už dėmesį!